[rsync](http://intrusos.info/doku.php?id=tag:rsync&do=showtag&tag=rsync)

## **Rsync**

### **Sincronización de carpetas**

```
rsync -rvuc --delete origen/ destino/
```
- $\bullet$  r  $\rightarrow$  recursivo
- $\bullet$  v  $\rightarrow$  verbose
- u→ actualiza sin volver a pasar lo que ya existe
- c→ se base en el valor del caĺculo del checksum para la actualización

### **Usando SSH**

Podemos usar ssh para crear un tunel por shh y transmitir los datos a través del mismo. Para ello lo primero será crear las claves ssh en la máquina desde la que vamos a lanzar la conexión y copiarlas a la máquina desde la que nos vamos a traer los datos [SSH](http://intrusos.info/doku.php?id=linux:ssh)

```
rsync -e ssh -aaxvKHS root@ip_equipo_origen_datos:/directorio_origen
/directorio_destino_local
```
#### **Sin conexión de red**

En caso de no tener conexión entre las dos carpetas rdiffdir

[http://www.vicente-navarro.com/blog/2013/02/08/rdiffdir-sincronizando-directorios-entre-sistem](http://www.vicente-navarro.com/blog/2013/02/08/rdiffdir-sincronizando-directorios-entre-sistemas-distintos-sin-usar-la-red/) [as-distintos-sin-usar-la-red/](http://www.vicente-navarro.com/blog/2013/02/08/rdiffdir-sincronizando-directorios-entre-sistemas-distintos-sin-usar-la-red/)

### **Mover carpetas con rsync**

Usaremos la opción **–remove-source-files** para que elime los archivos del origen que ya se ncuentren en el destino.

rsync --remove-source-files -av /carpetaorigen/ /carpeta/destino/

Si antes de ejecutar el comando anterior, queremos haver una prueba para ver los cambios que implica añadiríamos la opción **–dry-run**

rsync --remove-source-files -av --dry-run /carpetaorigen/ /carpeta/destino/

# **Backup de equipos con rsync**

- http://administradores.educarex.es/wiki/index.php/BackupPC. Backup de equipos con rsync
- <http://www.thegeekstuff.com/2010/09/rsync-command-examples/>
- <http://www.tail-f.com.ar/programacion/bash/backups-con-tar-rsync-rotacion.html>
- <http://www.thegeekstuff.com/2010/09/rsync-command-examples/>
- <http://www.vicente-navarro.com/blog/2008/01/13/backups-con-rsync/>

### **Backup de un sitio web por ftp + rsync**

Antes que nada necesitamos el paquete curlftpfs para poder montar nuestro sitio ftp como una unidad más

```
sudo apt-get install curlftpfs
```
Creamos el punto de montaje

```
sudo mkdir /media/misitioftp
```
montamos nuestro sitio ftp con curlftpfs en el punto de montaje creado anteriormente

```
sudo curlftpfs usuarioftp:password@servidor /media/misitioftp
```
Una vez montado podemos usar rsync con el comando

```
rsync -rvuc --delete /media/misitioftp/ /media/backup/
```
### **Backup de un sitio web utilizando LFTP**

- <http://www.samuelaguilera.com/archivo/lftp-mirror-backup.xhtml>
- [http://joedicastro.com/sincronizar-una-carpeta-local-y-una-remota-a-traves-de-ftp-lftp-mirror.ht](http://joedicastro.com/sincronizar-una-carpeta-local-y-una-remota-a-traves-de-ftp-lftp-mirror.html) [ml](http://joedicastro.com/sincronizar-una-carpeta-local-y-una-remota-a-traves-de-ftp-lftp-mirror.html)

# **Sincronización de carpetas con Fabric y rsync**

Fabric es una librería para administradores de sistemas que permite automatizar muchas tareas <http://docs.fabfile.org/en/1.8/>

<http://joedicastro.com/sincronizar-dos-directorios-con-fabric-y-rsync.html>

# **Referencias**

\* <http://www.thegeekstuff.com/2010/09/rsync-command-examples/>\* Interfaz gráfico para rsync <http://www.opbyte.it/grsync/> \* <http://www.jveweb.net/archivo/2010/11/sincronizando-carpetas-con-rsync.html> \* <https://www.comoinstalarlinux.com/rsync-local-remoto-archivos-backup-files-commands/>

From: <http://intrusos.info/> - **LCWIKI**

Permanent link: **[http://intrusos.info/doku.php?id=linux:sincronizar\\_carpetas&rev=1540887196](http://intrusos.info/doku.php?id=linux:sincronizar_carpetas&rev=1540887196)**

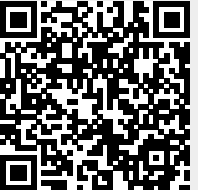

Last update: **2023/01/18 13:55**